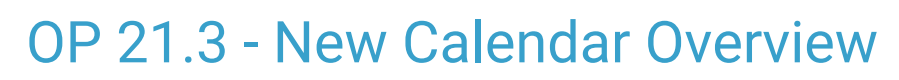

Last Modified on 01/04/2024 11:12 am EST

Practicum

The content listed here is transitional documentation and is subject to change.

## About

The Schedule Calendar is being refreshed! Whether you're a single-location or multi-location practice, you have a lot to look forward to. Don't wait until you're required to implement the new Calendar in 2024 to start taking advantage of all of the benefits that the improved Calendar has to offer - a new layout, colors, and features -- including a **multi-location calendar** that practices have been asking for. **Practices currently have the option to:**

- **[Configure](http://op.knowledgeowl.com/help/op-213-new-calendar-setup) OP to switch to the new calendar**and explore its features *or*
- **Take no action** and continue using the current one until the new schedule is rolled out to everyone.

曲 Don't wait until you're required to implement the new Calendar in 2024 to start taking advantage of all of the benefits that the improved Calendar has to offer! We recommend [attending](http://op.knowledgeowl.com/help/upcoming-webinars) one of our webinars, divided by and tailored for**single**and **multi-location practices**. This more tailored education will help you learn about and navigate the new OP Calendar, as it applies directly to how your practice interacts with the Calendar in OP. There are several dates and times available. Please see the**[Upcoming](http://op.knowledgeowl.com/help/upcoming-webinars) Webinars** page to register!

**Table of Contents:**

- [About](http://op.knowledgeowl.com/#about)
- [Setup](http://op.knowledgeowl.com/#setup)
- [Highlights](http://op.knowledgeowl.com/#highlights)
- Visual [Changes](http://op.knowledgeowl.com/#visual-changes)

## **Setup**

If you choose to switch to using the new Calendar, you must manually turn it on. Please see this article on**Setup [Requirements](http://op.knowledgeowl.com/help/op-213-new-calendar-setup) to enable the updated Schedule** (including using Appointment Zones), and, if your practice uses Slots to add Appointment Zones, this article for **how to create a Schedule using Slots for [Multi-Location](http://op.knowledgeowl.com/help/op-213-creating-a-schedule-using-slots) with the new Calendar view**.

**CAUTION**: In order to use multi-location mode you MUST have scheduled with APPOINTMENT ZONES. You can apply

- these Appointment Zones to provider schedules using Schedule Templates or Slots.
	- Failure to do so will result in issues, specifically around moving, adding, and viewing appointments.

## **Highlights**

Some highlights include:

- 1. Single calendar view can contain**multiple locations** simultaneously*.*
- 2. Timeslot can contain the **name of the zone**for intended appointment types.
- 3. Wave-over hints make it easy to**see full event detail**s on crowded days without having to open the appointment.
- 4. In multi-location mode, both**timeslots** and **appointments** contain **location name**, to avoid confusion about what is happening where.

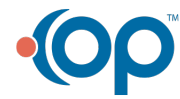

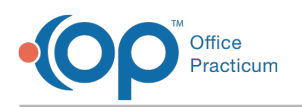

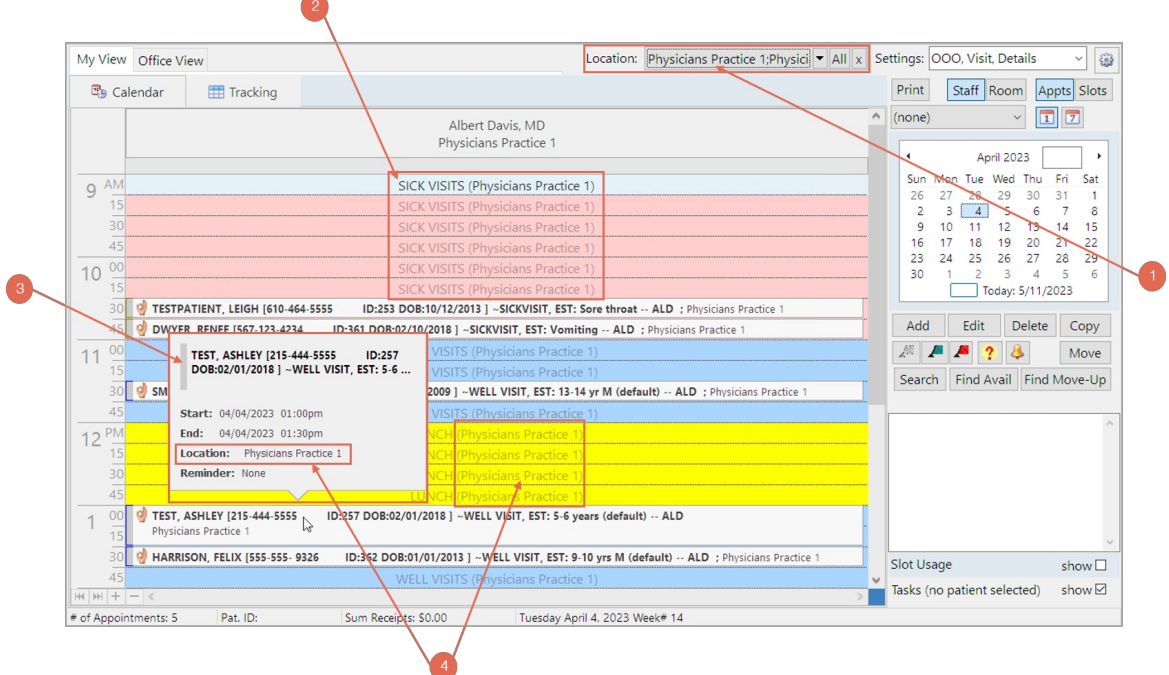

Other updates include:

- **Resource column limit**(number of providers) increased from 15 to 75.
- In **multi-location weekly mode**, providers can see their entire week at a glance, even if they are scheduled at more than one location.
- Calendar fills and draws**more efficiently**, so we expect it will perform faster, even under higher loads.
- In **multi-location mode**, administrators can monitor the **entire practice at a glance**and **calculate slot usage/load factors**.
- While **adding slots** to a provider's schedule, you can**specify the location**.
- Even with all these improvements and changes,**core user operations have not changed**. *The same action buttons and context menus mean you don't have to learn new behaviors.*

## Visual Changes

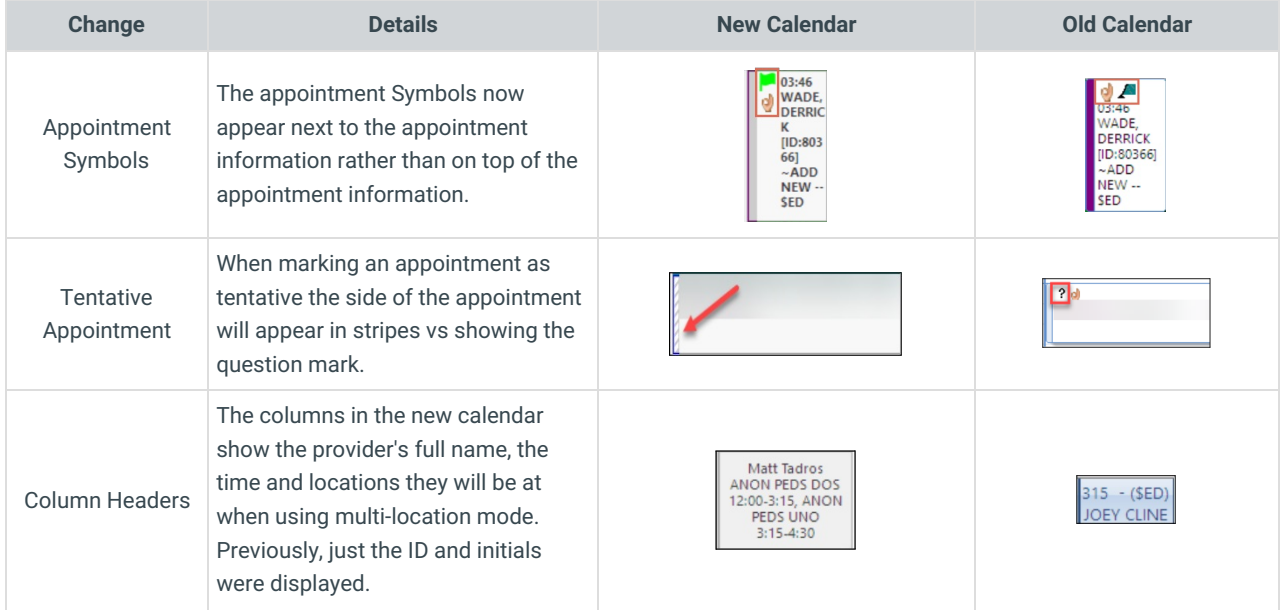

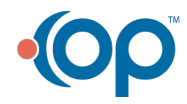

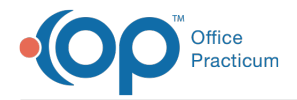

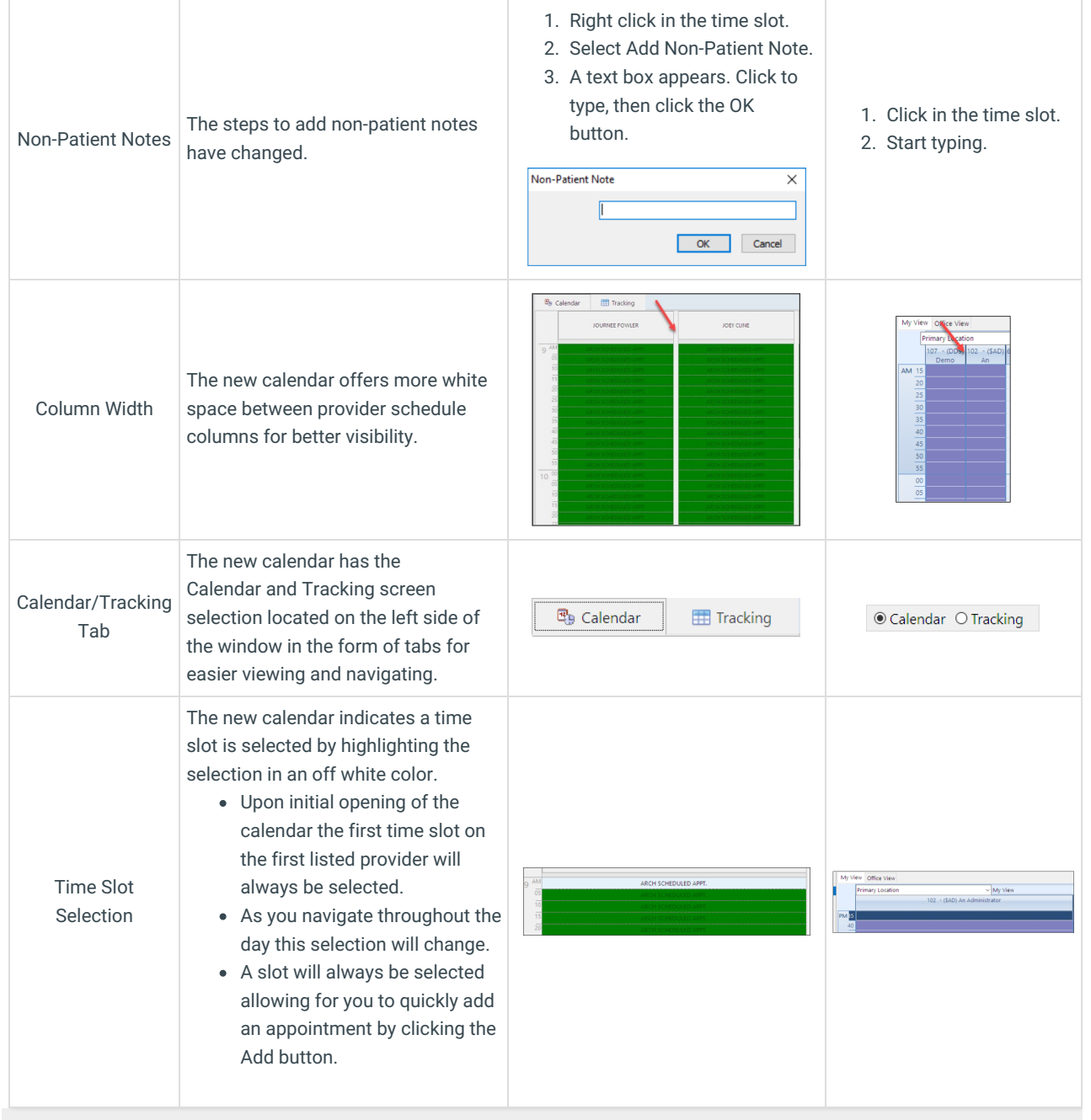

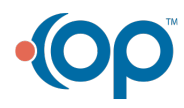